# WEST ACADEMIC

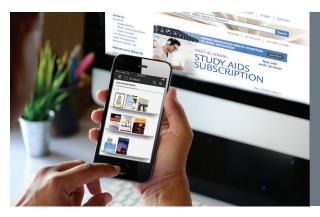

## WEST ACADEMIC LIBRARY APP

The West Academic Library App is a FREE mobile app for use on any Apple or Android device. The mobile app allows you to read, highlight and take notes while offline (without an internet connection).

## YOU CAN NOW STUDY ANYWHERE, ANYTIME.

## Download the Mobile App

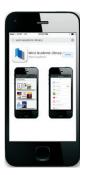

Visit the Apple App Store or Google Play and search for the West Academic Library App. Download the app to your mobile device.

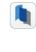

#### 2 Select a Book (Audio lectures coming soon)

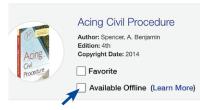

Sign in to subscription.westacademic. com, find the title you are interested in reading and check the "available offline" checkbox next to the book. This will download the book and make it viewable on your mobile device.

#### Go Mobile 3.

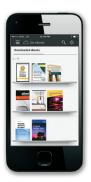

Sign in to your mobile app and the book you have selected will be on your bookshelf.

#### Read, Highlight, and Take Notes 4.

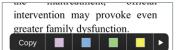

Besides parens patriae authority, states may regulate children and the family under their general police powers. The

After opening a book, the content is viewable in a new easy-to-use eReader. You can read, highlight, and take notes offline through your mobile app. All notes and highlighting will appear on the book when viewed on either your computer or mobile device.

## FAOs

### What content is available and will the content ever expire?

App users have access only to the content currently available in their Study Aids Subscription. All books and audio content disappear from the app after the subscription expires.

#### If my subscription expires and I renew later, will my notes and highlights remain?

Yes. All your notes and highlights remain if you purchase the subscription again.

### Is there a limit to the number of titles you can download?

Yes. You can download up to 30 titles at a time.

Download the app for your mobile device at the Apple App Store or on Google Play.

© 2017 LEG, Inc. d/b/a West Academic Publishing 101401 lb/12.17 West, West Academic Publishing, and West Academic are trademarks of West Publishing Corporation, used under license.

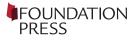

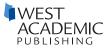

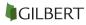